## FY1002/TFY4160 Bølgefysikk. Institutt for fysikk, NTNU. Høsten 2010.

## Løsningsforslag til øving 11

## Oppgave 1

a) Hovedmaksima får vi i retninger som tilsvarer at både teller og nevner blir null, dvs  $\phi = n\pi$ , der  $n = 0, \pm 1, \pm 2, \ldots$  Nullpunkter får vi i retninger som tilsvarer at bare telleren blir lik null, dvs for  $N\phi = m\pi$  med heltallig m, dog m forskjellig fra et helt antall ganger N. Dette inntreffer  $N-1$  ganger når  $\phi$  endres fra  $n\pi$  til  $(n+1)\pi$ .

De første nullpunktene har vi når

$$
N\phi = \pm \pi \quad \Rightarrow \quad \phi = \pm \frac{\pi}{N}
$$

Fra figuren i oppgaveteksten innser vi at halvverdibredden må bli omtrent lik halvparten av intervallet mellom disse to nullpunktene, dvs

$$
\Delta \phi \simeq \frac{\pi}{N}
$$

b) Retningen  $\theta_n$  som gir *n*-te ordens hovedmaksimum er bestemt ved  $\phi = n\pi$ , dvs

$$
\sin \theta_n = \frac{n\lambda}{d}
$$

Vi har

$$
\Delta \phi = \frac{d\phi}{d\theta_n} \, \Delta \theta_n
$$

der

$$
\frac{d\phi}{d\theta_n} = \frac{d}{d\theta_n} \left( \frac{\pi d \sin \theta_n}{\lambda} \right)
$$

$$
= \frac{\pi d}{\lambda} \cos \theta_n
$$

$$
= \frac{\pi d}{\lambda} \sqrt{1 - \sin^2 \theta_n}
$$

$$
= \frac{\pi d}{\lambda} \sqrt{1 - (n\lambda/d)^2}
$$

$$
= \pi \sqrt{(d/\lambda)^2 - n^2}
$$

Altså:

$$
\Delta \theta_n = \frac{\Delta \phi}{\pi \sqrt{(d/\lambda)^2 - n^2}} = \frac{1}{N\sqrt{(d/\lambda)^2 - n^2}}
$$

Kommentar: Dersom spalteavstanden d er mye større enn lysets bølgelengde  $\lambda$  (if neste oppgave og lekelaben), må vi gå til høye ordens hovedmaksima før vi trenger å inkludere bidraget  $n^2$ under rottegnet i sluttsvaret. Vi ser at det å neglisjere  $n^2$  er det samme som å neglisjere sin<sup>2</sup> $\theta_n$ 

i forhold til 1, dvs å betrakte forholdsvis små vinkler  $\theta_n$ . For større vinkler vil som regel en endelig spaltebredde  $\alpha$  uansett resultere i lav intensitet (jf neste oppgave). Så konklusjonen blir at hovedmaksimaene rundt foroverretningen  $(\theta = 0)$  alle har omtrent samme halvverdibredde  $\lambda/Nd$ .

## Oppgave 2

MATLAB startes opp ved å dobbeltklikke på MATLAB-ikonet på PC-skjermen, eventuelt ved å finne MATLAB under 'start – Alle Programmer'. Deretter kan kommandoer skrives inn i kommandovinduet, der ny linje starter med to større-enn-tegn, >>. Alternativt kan vi lage oss en m-fil og legge inn alle nødvendige kommandoer der. Her er et forslag. La oss kalle fila ov11oppg2.m.

```
%% Oving 11 i bolgefysikk, program for aa regne ut
%% og plotte interferensmonstret med enkle, doble og
%% multiple spalter, med ulike spaltebredder a og
%% ulike spalteavstander d
%% Bolgelengden er i alle tilfelle 633 nm
lambda = 633e-9;%% Enkeltspalter.
%%
%% Vi har 4 ulike spaltebredder: a = 0.02, 0.04, 0.08, 0.16 mm
%%
%% Lager vektor med vinkelverdier theta mellom 0 og pi/45, dvs 4 grader.
%% Siden vi skal dividere med beta = pi*a*sin(theta)/lambda i uttrykket
%% for intensiteten I, velger vi aa styre unna verdien theta = 0.
%% Velger videre skrittlengde pi/1e5, som sikkert er mer enn lite nok.
theta = 1e-10:pi/1e5:pi/45;%% Lager saa vektor med y-verdier paa skjermen. Med L = 100 cm har vi
%% y (cm) = 100*tan(theta)y = 100*tan(theta);%% Deretter lager vi ganske enkelt 4 vektorer med funksjonen
%% [sin(beta)/beta]^2, med ulike verdier for spaltebredden a.
%% Her er som sagt beta = pi*a*sin(theta)/lambda
a=0.02e-3;
beta=pi*a*sin(theta)/lambda;
I1_a002 = (sin(beta)./beta).^2;a=0.04e-3;
beta=pi*a*sin(theta)/lambda;
I1_a004 = (sin(beta)./beta).^2;a=0.08e-3;
```

```
beta=pi*a*sin(theta)/lambda;
I1_a008 = (sin(beta)./beta).^2;a=0.16e-3;
beta=pi*a*sin(theta)/lambda;
I1_a016 = (sin(beta)./beta).^2;%% Deretter plotter vi disse 4 intensitetsfordelingene som funksjon av y
%% i hver sin figur med kommandoen subplot
subplot(2,2,1);plot(y, I1_a002);title('1 spalte, bredde 0.02 mm');
xlabel('y (cm)');ylabel('Normert intensitet');
\text{subplot}(2,2,2);plot(y, I1_a004);title('1 spalte, bredde 0.04 mm');
xlabel('y (cm)');ylabel('Normert intensitet');
subplot(2,2,3);plot(y, I1_a008);title('1 spalte, bredde 0.08 mm');
xlabel('y (cm)');ylabel('Normert intensitet');
\text{subplot}(2,2,4);plot(y, I1_a016);title('1 spalte, bredde 0.16 mm');
xlabel('y (cm)');ylabel('Normert intensitet');
%% Neste trinn blir aa lage og plotte I(y) for dobbeltspalter
%% med folgende kombinasjoner av a og d:
%% a=0.04,d=0.25: I2_a004_d025
%% a=0.04,d=0.50: I2_a004_d050
%% a=0.08,d=0.25: I2_a008_d025
%% a=0.08,d=0.50: I2_a008_d050
%% Litt proving og feiling tilsier at maks vinkel ikke bor vare mer
%% enn pi/90
theta = 1e-10:pi/1e5:pi/90;y = 100*tan(theta);
%% Vi maa naa bruke hele funksjonen oppgitt i oppgaveteksten, med N=2,
%% og baade beta og phi maa oppdateres. Funksjonen er
%% [sin(beta)/beta]^2 * [sin(2phi)/sin(phi)]^2, med
%% beta = pi*asin(theta)/lambda og
%% phi = pi*d*sin(theta)/lambda
%% Men siden sin(2phi)=2sin(phi)cos(phi), forenkles uttrykket for intensiteten til
%% [sin(beta)/beta]^2 * [2cos(phi)]^2. Faktoren 4 er ikke interessant her,
%% saa den stryker vi. I tillegg til selve I(y) plotter vi ogsaa
%% ''diffraksjonsfaktoren'' [sin(beta)/beta]^2. Det gir et godt bilde av samspillet
```

```
%% mellom diffraksjon og interferens.
a=0.04e-3;
d=0.25e-3;
beta=pi*a*sin(theta)/lambda;
phi=pi*d*sin(theta)/lambda;
I2_a004_d025 = ((sin(beta)./beta).^2).*(cos(phi)).^2;D_a004_d025 = (sin(beta)./beta).^2;a=0.04e-3;
d=0.50e-3;
beta=pi*a*sin(theta)/lambda;
phi=pi*d*sin(theta)/lambda;
I2_a004_d050 = ((sin(beta)./beta).^2)*(cos(phi)).^2;D_a004_d050 = (sin(beta)./beta).^2;a=0.08e-3;
d=0.25e-3;
beta=pi*a*sin(theta)/lambda;
phi=pi*d*sin(theta)/lambda;
I2_a008_d025 = ((sin(beta)./beta).^2)*(cos(phi)).^2;D_a008_d025 = (sin(beta)./beta).^2;a=0.08e-3;
d=0.50e-3;
beta=pi*a*sin(theta)/lambda;
phi=pi*d*sin(theta)/lambda;
I2_a008_d050 = ((sin(beta)./beta).^2)*(cos(phi)).^2;D_a008_d050 = (sin(beta)./beta).^2;%% Deretter plotter vi disse 4 intensitetsfordelingene som funksjon av y
%% i hver sin figur med kommandoen subplot. Vi ber forst om en ny figur med
%% kommandoen figure, slik at figuren for enkeltspalten ikke blir overskrevet.
figure;
subplot(2,2,1);plot(y,I2_a004_d025,y,D_a004_d025);
title('2 spalter, bredde 0.04 mm, avstand 0.25 mm');
xlabel('y (cm)');ylabel('Normert intensitet');
subplot(2,2,2);plot(y,I2_a004_d050,y,D_a004_d050);
title('2 spalter, bredde 0.04 mm, avstand 0.50 mm');
xlabel('y (cm)');ylabel('Normert intensitet');
\text{subplot}(2,2,3);plot(y,I2_a008_d025,y,D_a008_d025);
title('2 spalter, bredde 0.08 mm, avstand 0.25 mm');
xlabel('y (cm)');ylabel('Normert intensitet');
\text{subplot}(2,2,4);plot(y,I2_a008_d050,y,D_a008_d050);
title('2 spalter, bredde 0.08 mm, avstand 0.50 mm');
```

```
xlabel('y (cm)');ylabel('Normert intensitet');
%% Siste trinn blir aa lage og plotte I(y) for 2, 3, 4 og 5 spalter
%% alle med a=0.04 mm og d=0.125 mm:
%% N=2: I2_a004_d0125
%% N=3: I3_a004_d0125
%% N=4: I4_a004_d0125
%% N=5: I5_a004_d0125
%% Litt proving og feiling tilsier at maks vinkel
%% heller ikke her bor vare mer enn pi/90
theta = 1e-10:pi/1e5:pi/90;y = 100*tan(theta);
%% Vi maa ogsaa naa bruke hele funksjonen oppgitt i oppgaveteksten,
%% med varierende N, men beta og phi trenger naa ikke oppdateres.
%% Funksjonen er [sin(beta)/beta]^2 * [sin(N*phi)/sin(phi)]^2, med
%% beta = pi*a*sin(theta)/lambda og phi = pi*d*sin(theta)/lambda
a=0.04e-3;
d=0.125e-3;
beta=pi*a*sin(theta)/lambda;
phi=pi*d*sin(theta)/lambda;
I2_a004_d0125 = ((sin(beta)./beta).^2)*(sin(2*phi)./sin(phi)).^2)/4;I3_a004_d0125 = ((sin(beta)./beta).^2)*(sin(3*phi)./sin(phi)).^2)/9;I4_a004_d0125 = ((sin(beta)./beta).^2)*(sin(4*phi)./sin(phi)).^2)/16;I5_a004_d0125 = ((sin(beta)./beta).^2)*(sin(5*phi)./sin(phi)).^2)/25;%% Her blir diffraksjonsfaktoren den samme for alle, siden den ikke avhenger
%% av antall spalter N:
D_a004_d0125 = (sin(beta)./beta).^2;%% Deretter plotter vi disse 4 intensitetsfordelingene som funksjon av y
%% i hver sin figur med kommandoen subplot
figure;
\text{subplot}(2,2,1);plot(y,I2_a004_d0125,y,D_a004_d0125);
title('2 spalter, bredde 0.04 mm, avstand 0.125 mm');
xlabel('y (cm)');ylabel('Normert intensitet');
\text{subplot}(2,2,2);plot(y,I3_a004_d0125,y,D_a004_d0125);
title('3 spalter, bredde 0.04 mm, avstand 0.125 mm');
xlabel('y (cm)');ylabel('Normert intensitet');
\text{subplot}(2,2,3);plot(y,I4_a004_d0125,y,D_a004_d0125);
title('4 spalter, bredde 0.04 mm, avstand 0.125 mm');
xlabel('y (cm)');ylabel('Normert intensitet');
\text{subplot}(2,2,4);
```

```
plot(y,I5_a004_d0125,y,D_a004_d0125);
title('5 spalter, bredde 0.04 mm, avstand 0.125 mm');
xlabel('y (cm)');ylabel('Normert intensitet');
```
Dette er "rett-fram-programmering", uten tanke for noe annet enn å løse det gitte problemet. Men det fungerer, både i MATLAB og Octave. (Vel: Det skal innrømmes at det innimellom blir noe tull med figurene når jeg bruker Octave på min Windows–PC. Octave på linux, derimot, går helt fint.) Her er de tre figurene:

Enkeltspalter:

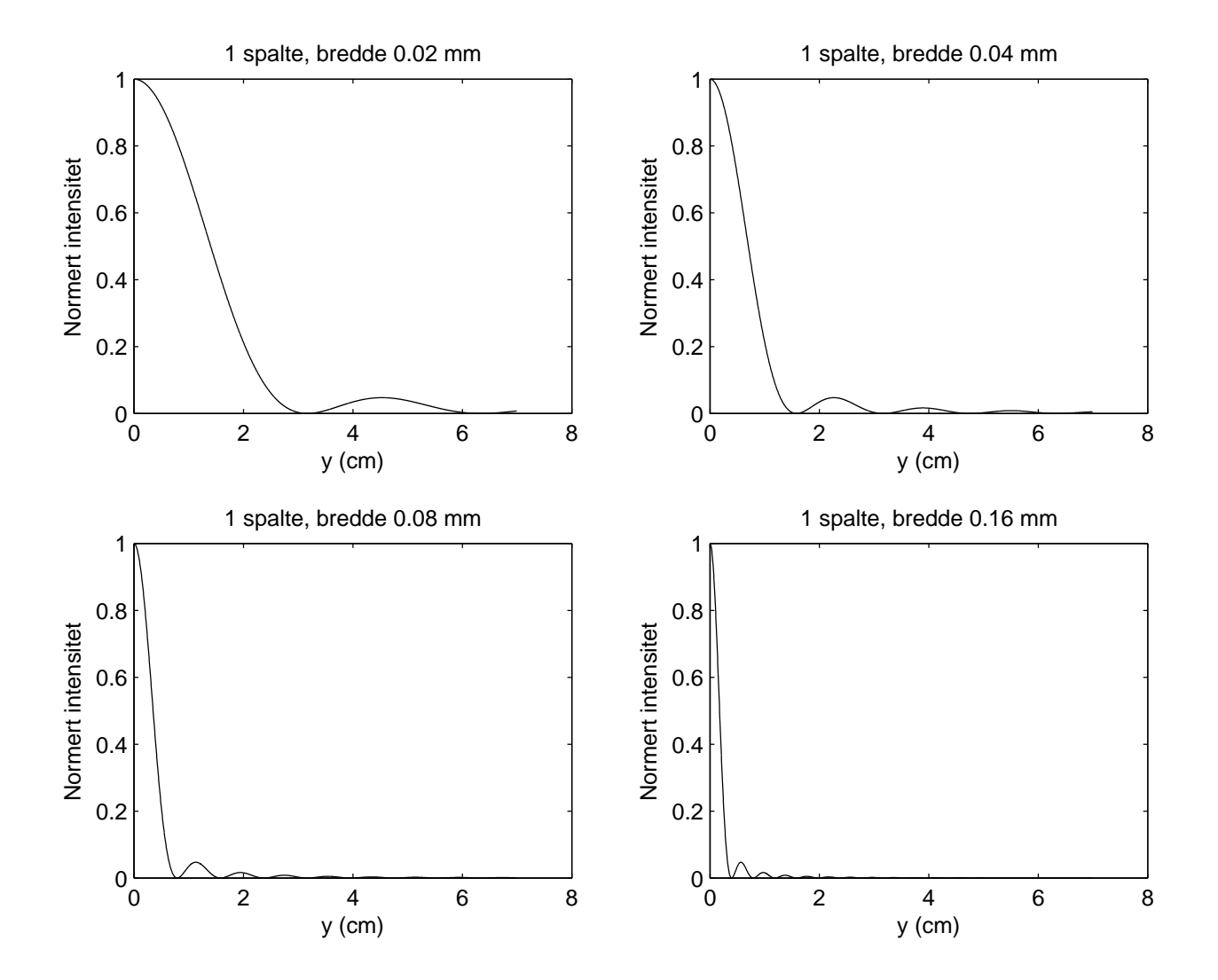

Dobbeltspalter:

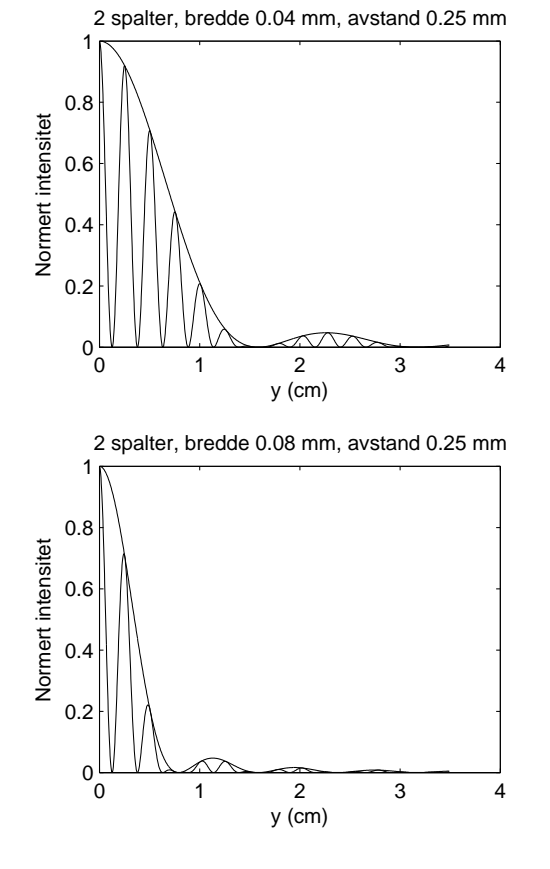

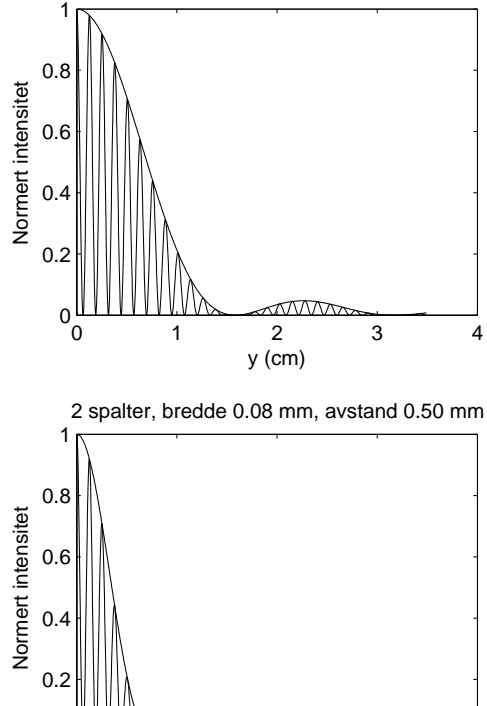

2 spalter, bredde 0.04 mm, avstand 0.50 mm

Spalter med  $N = 2, 3, 4, 5$ :

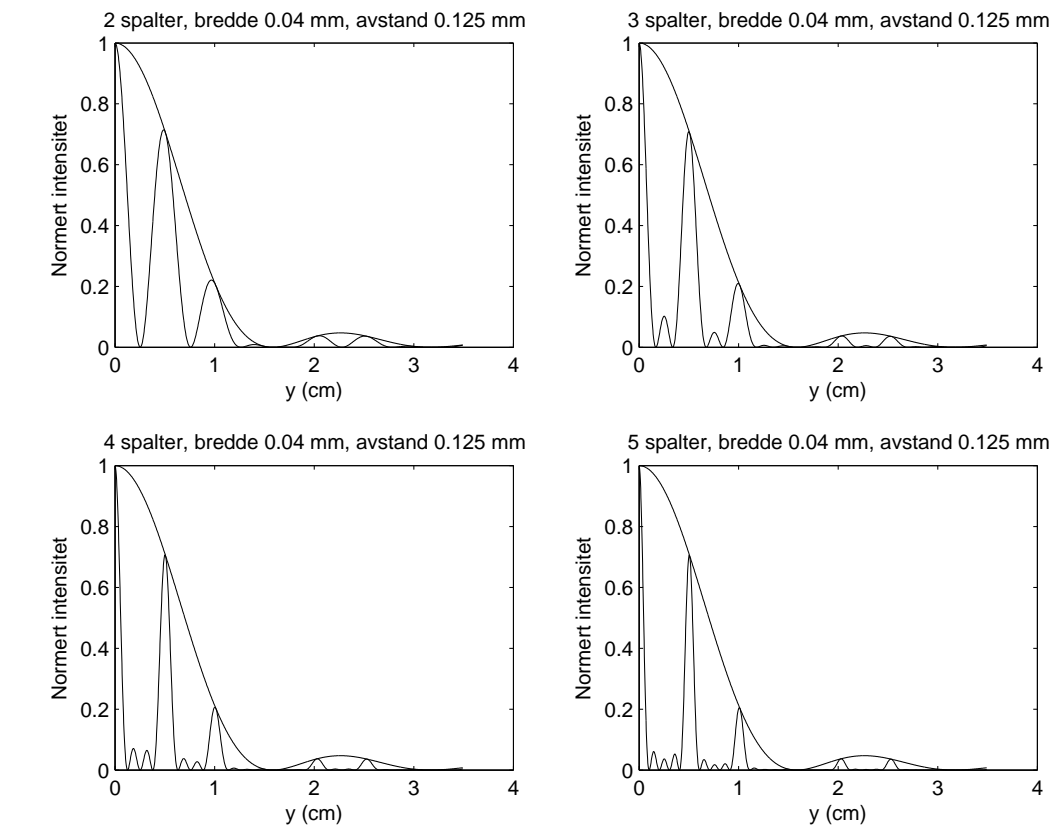

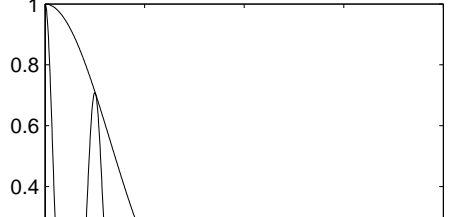

0 1 2 3 4

y (cm)

 $^{0}$ <sup>0</sup>

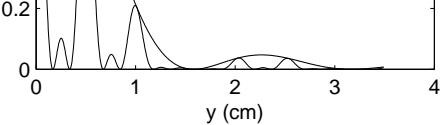

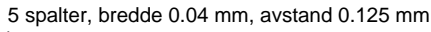

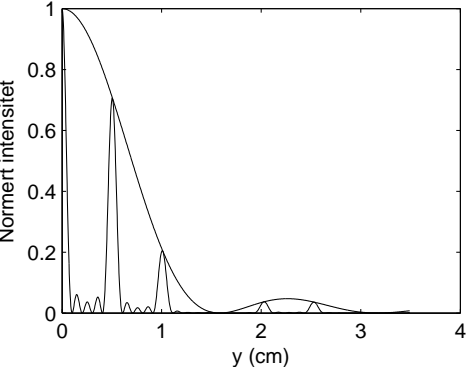

Verdt å merke seg er blant annet, med *enkeltspalter*:

- Bredden på den sentrale diffraksjonstoppen (dvs:  $y_1 y_{-1}$ , der  $y_{\pm 1}$  er posisjonene til første nullpunkt på hver side av det "globale maksimum", som her er ved  $y = 0$ ) avtar med økende spaltebredde a. En tilsvarende utregning som utført i Oppgave 1 gir en halvverdibredde  $\Delta y \simeq L\lambda/a$ . Du kan selv utføre utregningen, og dessuten kontrollere at uttrykket for  $\Delta y$  stemmer bra med figuren ovenfor.
- På øyemål kan vi (kanskje?) anslå at ca 90 prosent av energien som slipper gjennom spalten havner innenfor den sentrale diffraksjonstoppen. Numerisk integrasjon av funksjonen  $(\sin(\pi x)/x)^2$  fra 0 til hhv 1 og  $\infty$  viser at dette stemmer:

 $>>$  quad( $\mathcal{Q}(x)(\sin(p i^* x)$ ./x).  $\hat{Z}$ ,0,1)\*100/quad( $\mathcal{Q}(x)(\sin(p i^* x)$ ./x).  $\hat{Z}$ ,0,1e10)

returnerer verdien 90.1457. (Funksjonen quad utfører numerisk integrasjon basert på såkalt gaussisk kvadratur.)

Dobbeltspalter: Med to spalter gir interferens mellom bølgene fra de to spaltene kun opphav til såkalte hovedmaksima (dvs ingen bimaksima). Vi legger først og fremst merke til følgende:

- Spalteavstanden d påvirker avstanden mellom påfølgende hovedmaksima og bredden på disse (jf Oppgave 1).
- Spaltebredden a påvirker bredden på den sentrale diffraksjonstoppen (if diskusjonen av enkeltspaltene ovenfor).

Flere spalter: Med mer enn to spalter gir interferens mellom bølgene fra de N spaltene opphav til både hovedmaksima og bimaksima. Vi legger først og fremst merke til følgende:

- Antall bimaksima mellom to hovedmaksima er lik  $N-2$ .
- Hovedmaksima havner på samme sted, uavhengig av antall spalter. Det er kun spalteavstanden d som påvirker avstanden mellom hovedmaksima.
- Diffraksjonsfaktoren  $(\sin(\beta)/\beta)^2$  kan komme til å "slokke" enkelte hovedmaksima. Vi ser at det skjer her ved  $y \simeq 1.5$  cm.
- Antall hovedmaksima innenfor den sentrale diffraksjonstoppen blir bestemt av forholdet  $d/a$  (som her er ca 3): Vi har ca  $d/a - 1$  hovedmaksima på hver side av 0. ordens hovedmaksimum, dvs i alt ca  $2d/a - 2 + 1 = 2d/a - 1$  hovedmaksima innenfor den sentrale diffraksjonstoppen. I dette konkrete tilfellet, 5 stykker.

Oppløsningsevnen vil være bestemt av forholdet λ/D. Dette er uansett ingen skarpt definert grense, så om vi bruker  $arcsin(\lambda/D)$  eller  $arcsin(1.22\lambda/D)$  blir en smakssak. Vi finner:

a) For øyet mhp synlig lys: Anta f.eks.  $D = 3$  mm og  $\lambda = 500$  nm. Det gir at vinkelavstanden mellom de to objektene må være minst 0.0002 radianer eller ca 0.01 grader. (I praksis vil nok atmosfæriske forstyrrelser føre til en betydelig større verdi.)

b) For et optisk teleskop med diameter 8.3 m:  $5 \cdot 10^{-7}/8.3 \simeq 6 \cdot 10^{-8}$  radianer eller ca 3 mikrograder.

c) For et radioteleskop med diameter 305 m mhp radiobølger med bølgelengde 21 cm: 0.21/305  $\simeq$ 7 · 10<sup>−</sup><sup>4</sup> radianer eller ca 0.04 grader.

En innser raskt fordelen ved å observere i den kortbølgede delen av spektret. Problemet med å gå til kortere bølgelengder (mindre enn ca 300 nm) er at denne strålingen i stor grad stoppes av atmosfæren. Et alternativ da er ˚a montere teleskopet p˚a en satelitt og plassere den utenfor jordas atmosfære.

Figuren nedenfor er hentet fra wikipedia (Earth's−atmosphere) og viser i hvilken grad elektromagnetiske bølger med ulike bølgelengder passerer gjennom jordas atmosfære:

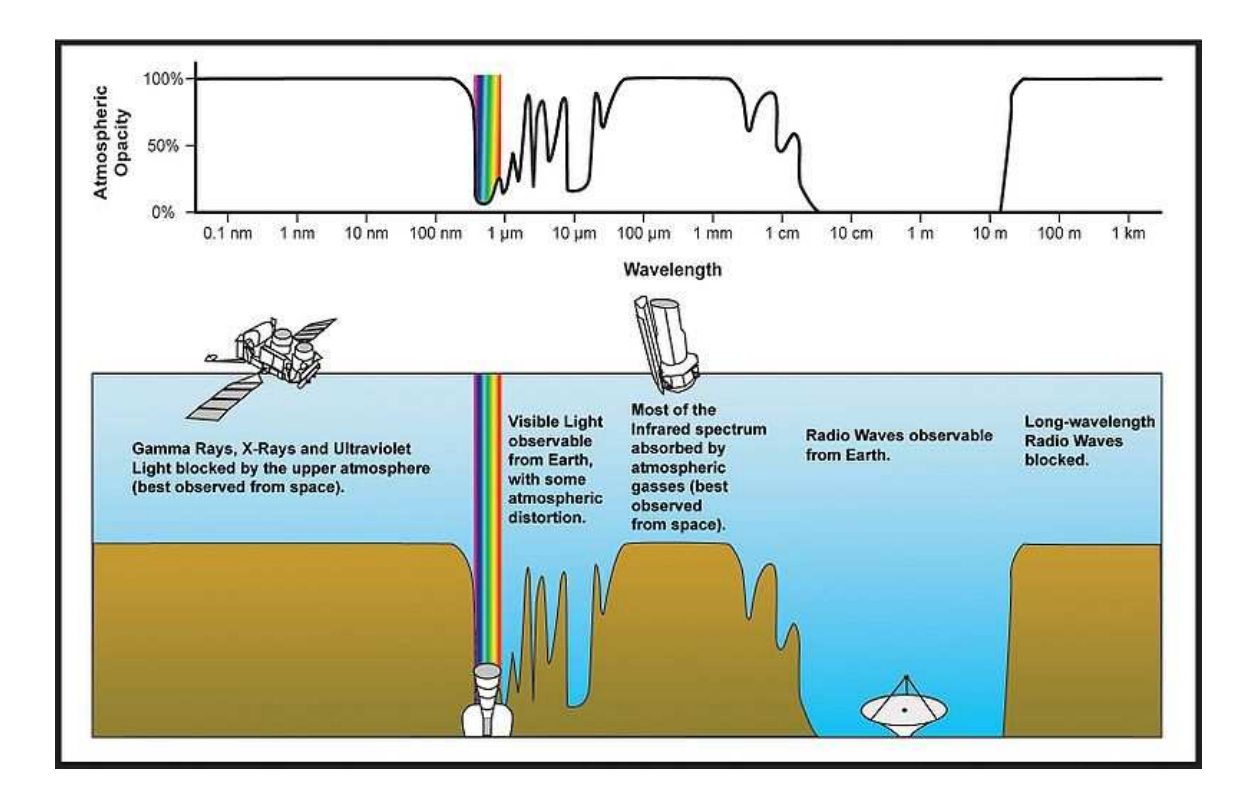